**Microsoft** 365 for Jira

**configurationSmarter** 10

iii 루 Jira

Find new apps

Manage apps Ann requests **Promotions** OAuth credential

MICROSOFT 365 FOR JIRA

Getting started Activate feature

Automation

Template

Teams settings Email settings Meetings setting To Do settings Calendar setting EXTENSION EOR .IS Get Started

Apps ATLASSIAN Your work v Projects v Filters v Dashboards v People v Plans v Asset \* Templates

Email Meetings Chat

**Denuest template for new dev** 

Default Email Template

Support - Request created

 $\overline{\phantom{a}}$  Support - Waiting for custome

My first template

Create and edit templates for Microsoft 365 (Email, Meetings, Te.

## **Work with templates in your Microsoft tools in Jira**

Create, edit, and use templates for your Microsoft tools within Jira. Make your flow of information faster and clearer with templates for Outlook e and Microsoft Teams.

Defen

Furth

First i

Follow

In your app settings you can see and edit all available templates for Outlook email, meetings, and Microsoft Teams messages. Create new tem plates and work with relevant issue fields. We also provide you with a set of functions to add logic to your templates, so it basically works like a small script. You can set up templates globally or for a specific project.

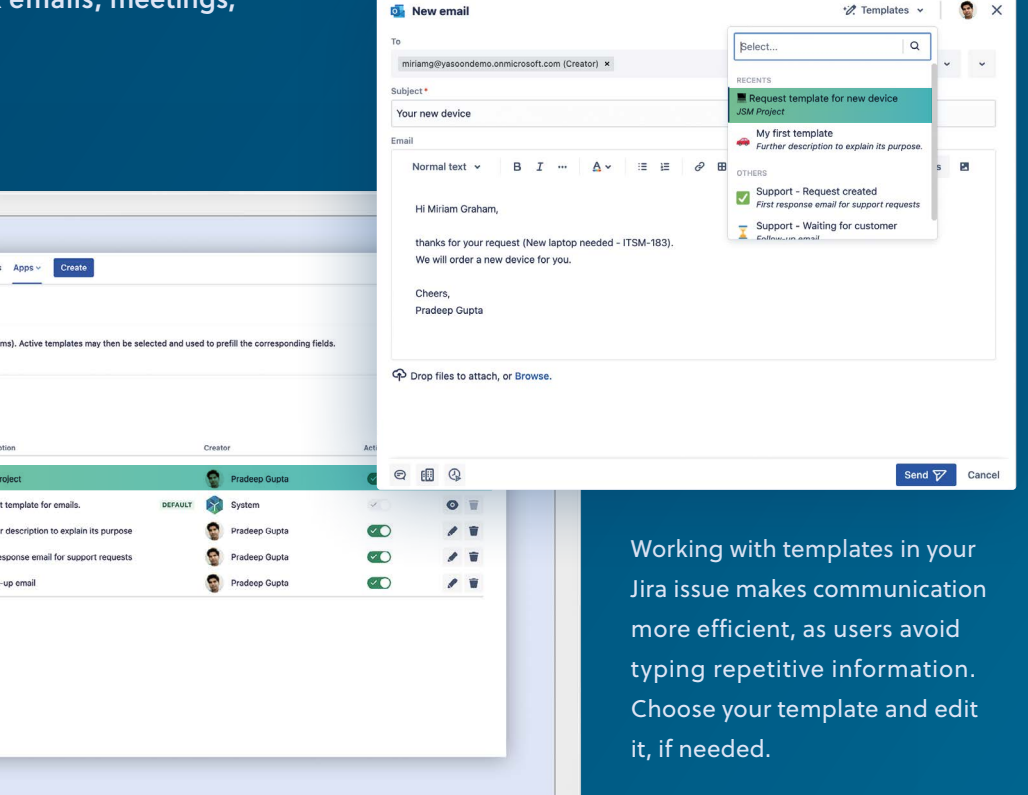

## **Learn more:**

go.yasoon.com/templates

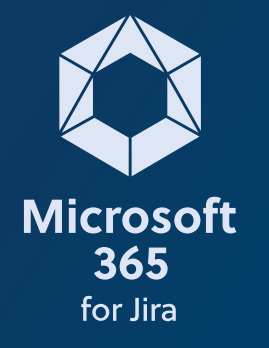

## **Connect Jira automation to Microsoft 365**

Create, edit, and use templates for your Microsoft tools within Jira. Make your flow of information faster and clearer with templates for Outlook emails, meetings, and Microsoft Teams.

contact@yasoon.com yasoon.com  $\odot$   $\bullet$   $\cdots$ 

**Triggers**

Triggers kick off the execution of your automation rules. With incoming webhooks you can simply trigger an automation rule from Microsoft 365. Triggers are fired from Microsoft 365 to Jira if a specific condition is met, e.g. when a Microsoft Teams chat is started in your Jira issue.

channel conversation to the Jira issue. Actions in Microsoft 365 are fired if a specific condition is met in Jira. The automation rule sends a request to the specified URL we provide you with. Actions allow you to automate tasks, such as adding a backup file for each Microsoft Teams chat and

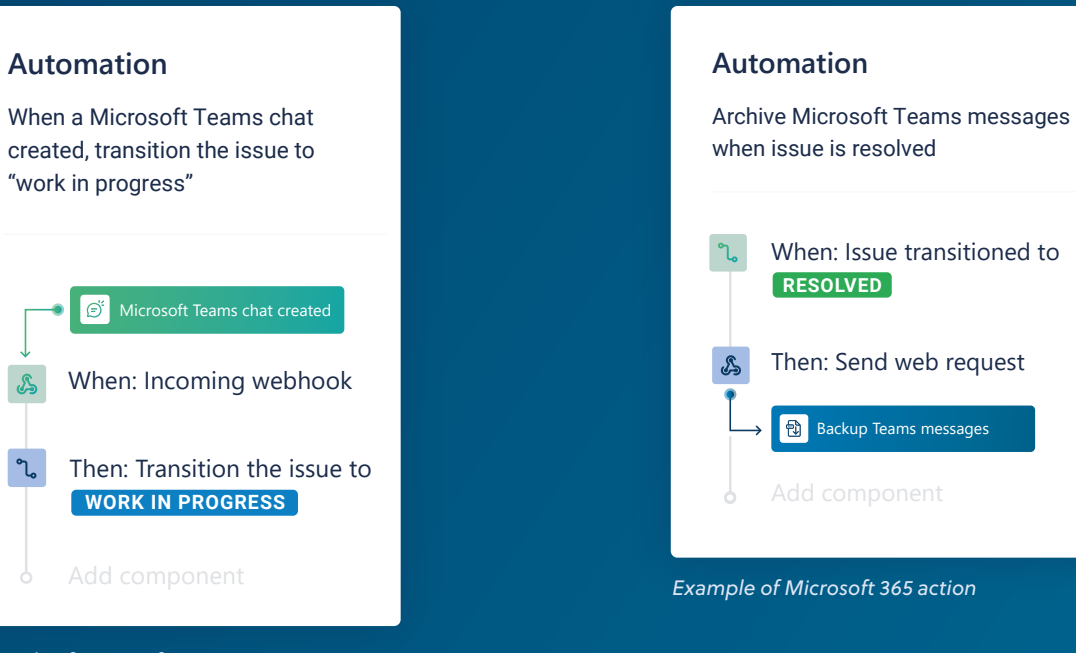

**Actions**

*Example of Microsoft 365 trigger*

**Learn more:**  go.yasoon.com/automation